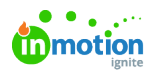

## I'm getting an "unsupported browser" error, what do I do?

Published on 01/27/2022

If you opened a link to inMotion ignite from your email and got the error message "Internet Explorer is not supported. Please try Google Chrome, Mozilla Firefox, or Apple Safari," copy the URL and paste it into one of those supported browsers.

To stop experiencing that error, you can set your computer's default browser to a supported browser. Here's how to set each of these browsers as your default:

- Chrome (https://support.google.com/chrome/answer/95417)
- Firefox (https://support.mozilla.org/en-US/kb/make-firefox-your-default-browser)
- Safari (https://support.apple.com/guide/safari/make-safari-your-default-web-browser-ibrwa008/mac)